## **Find My GPA and Class Rank**

Once you are in Naviance click on About Me.

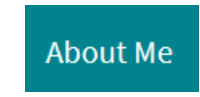

• Find your name and click on My Account.

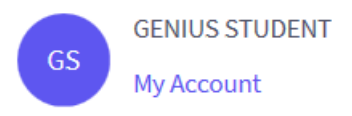

• Scroll to the bottom and your data will be in the Academic section.

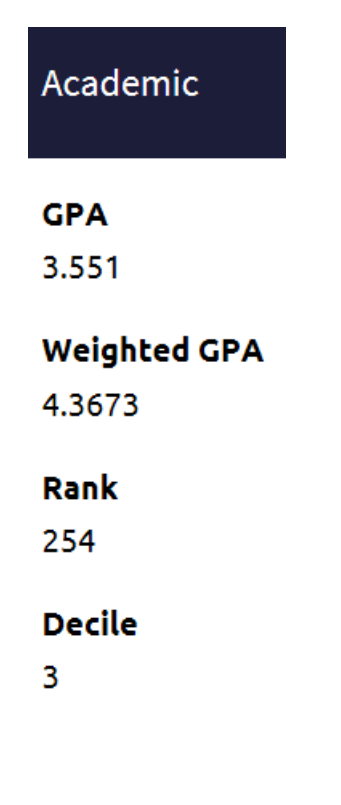